### **Предисловие**

Благодарим Вас за приобретение преобразователя частоты серии PI150. Выбранные Вами преобразователи частоты спроектированы на основе многолетнего производственного опыта компании POWTRAN и применимы для управления электрическими машинами общепромышленного применения, для насосов и вентиляторов, двигателей со средней и высокой степенью нагрузки.

Инструкция обеспечивает пользователя информацией, необходимой для установки, настройки, обслуживания и обеспечения безопасности при эксплуатации. Для обеспечения правильной установки, настройки и безопасного использования, обязательно ознакомьтесь с настоящей инструкцией.

При возникновении проблем, связанных с нашей продукцией, пожалуйста, свяжитесь с нашим дилером в Вашем регионе или с авторизованным дистрибьютором, специалисты которого будут рады Вам помочь.

Конечным пользователям следует хранить настоящую инструкцию для дальнейшего использования при эксплуатации и обслуживании. При возникновении проблем с прибором в течение гарантийного срока, необходимо заполнить гарантийную форму и предоставить ее авторизованному дилеру.

Содержимое настоящей инструкции может быть изменено без предварительного уведомления. Для получения последних версий документа, пожалуйста, посетите наш вэб-сайт.

Для получения информации о других наших продуктах, постетите наш сайт по адресу: www.npf-oberon.com.ua

Настоящая инструкция является предметом авторского права. Копирование, и распространение полностью или частично без разрешения правообладателя запрещено.

# **Размеры**

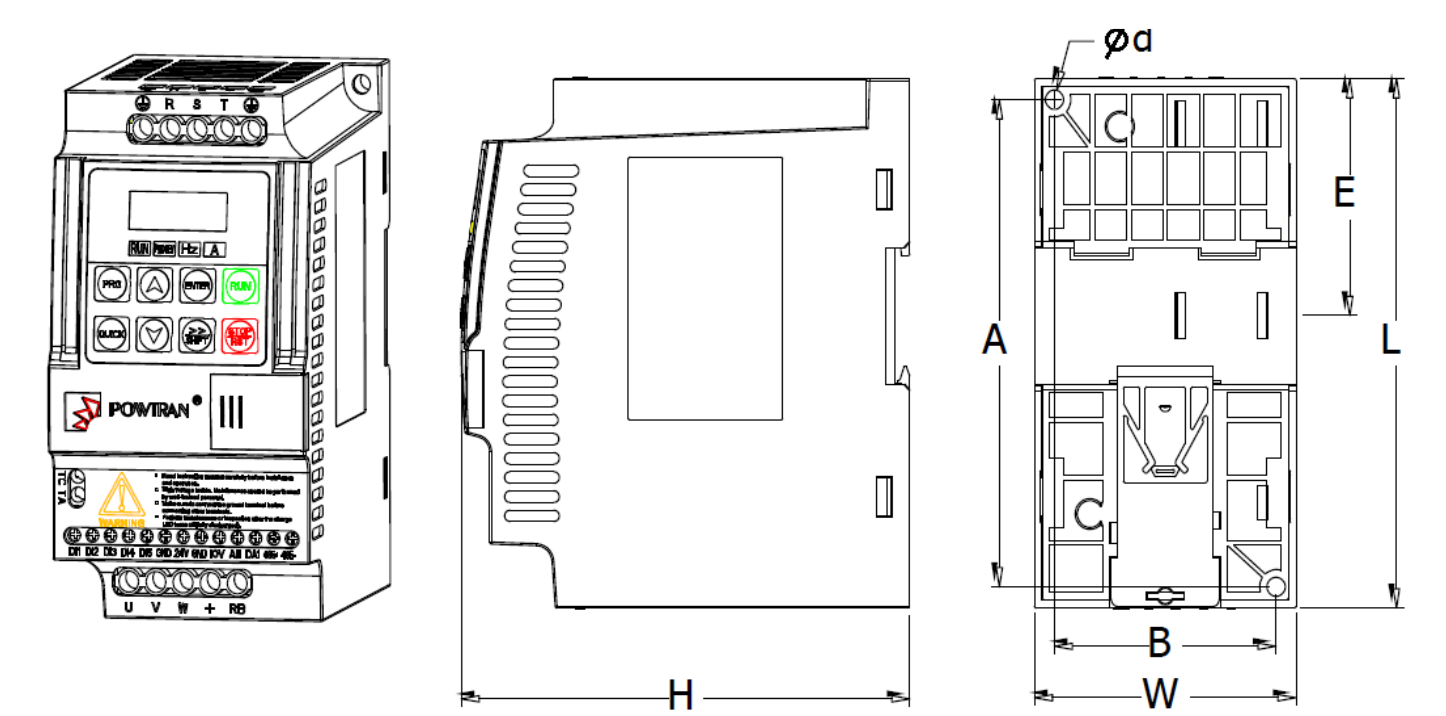

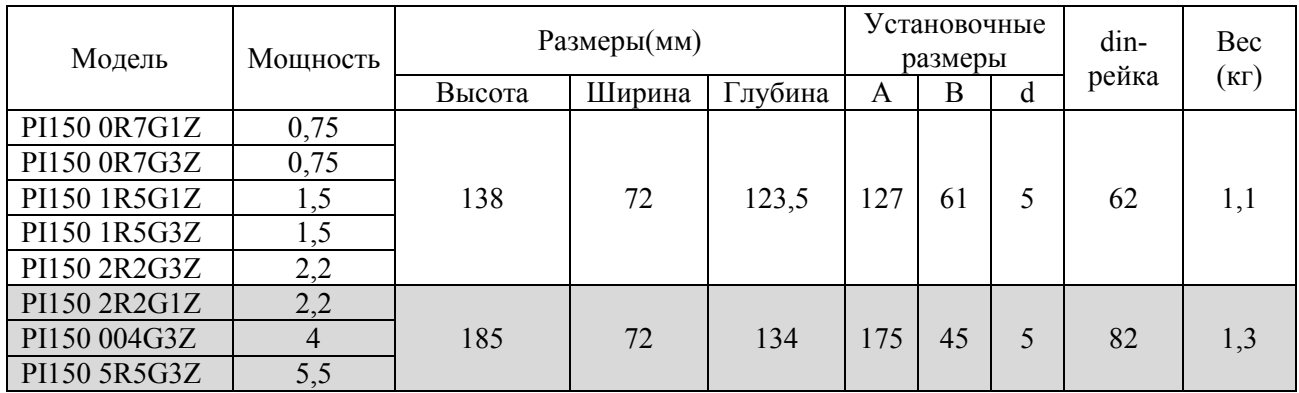

## **Панель управления**

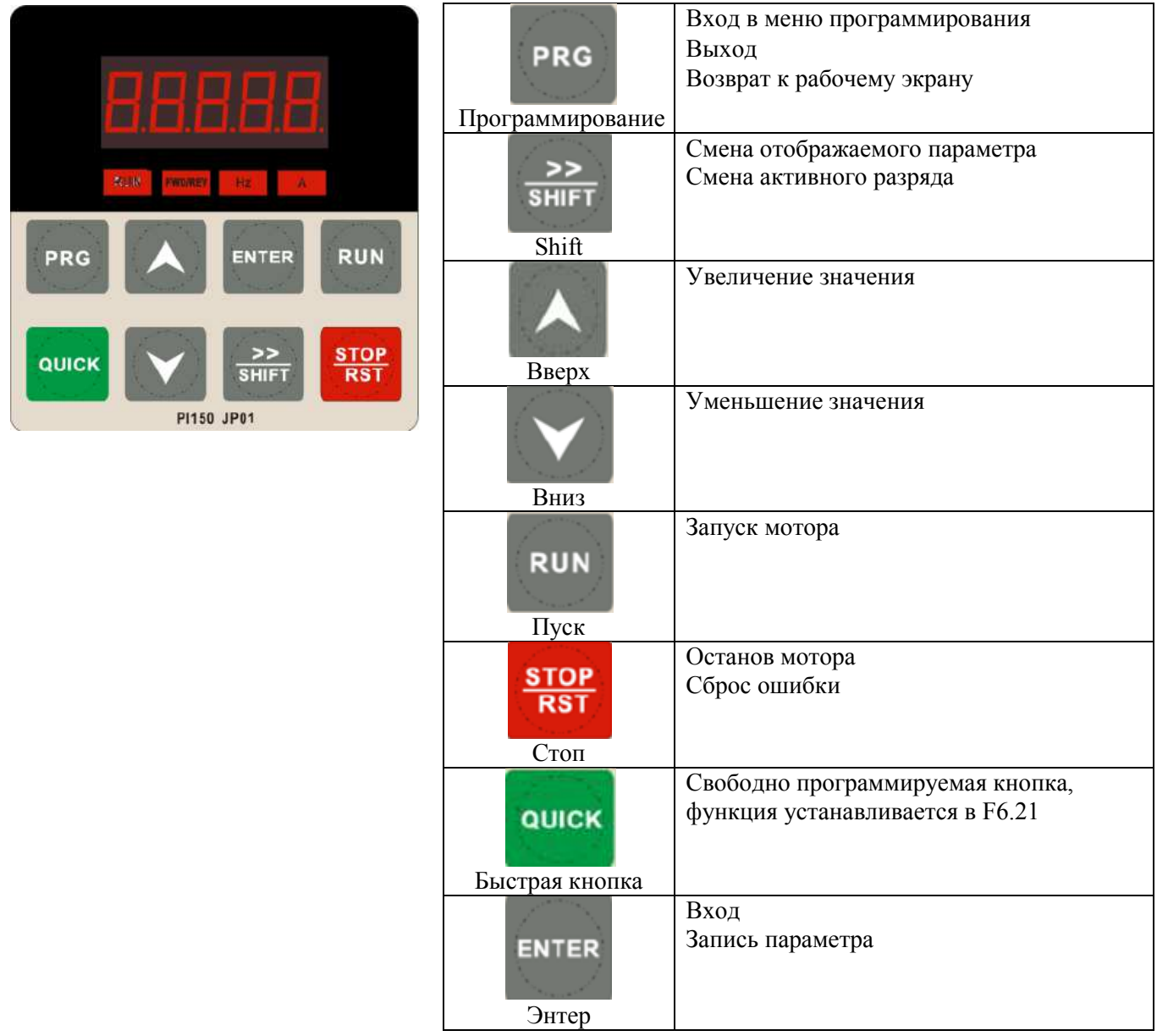

## **Пример работы с панелью управления**

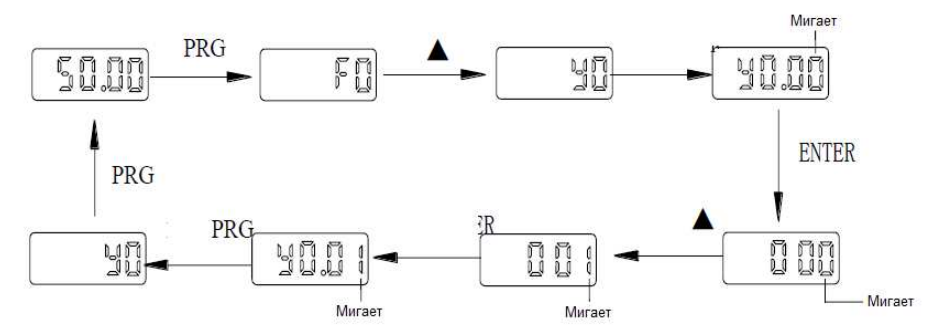

### **Схема подключения Входов/Выходов**

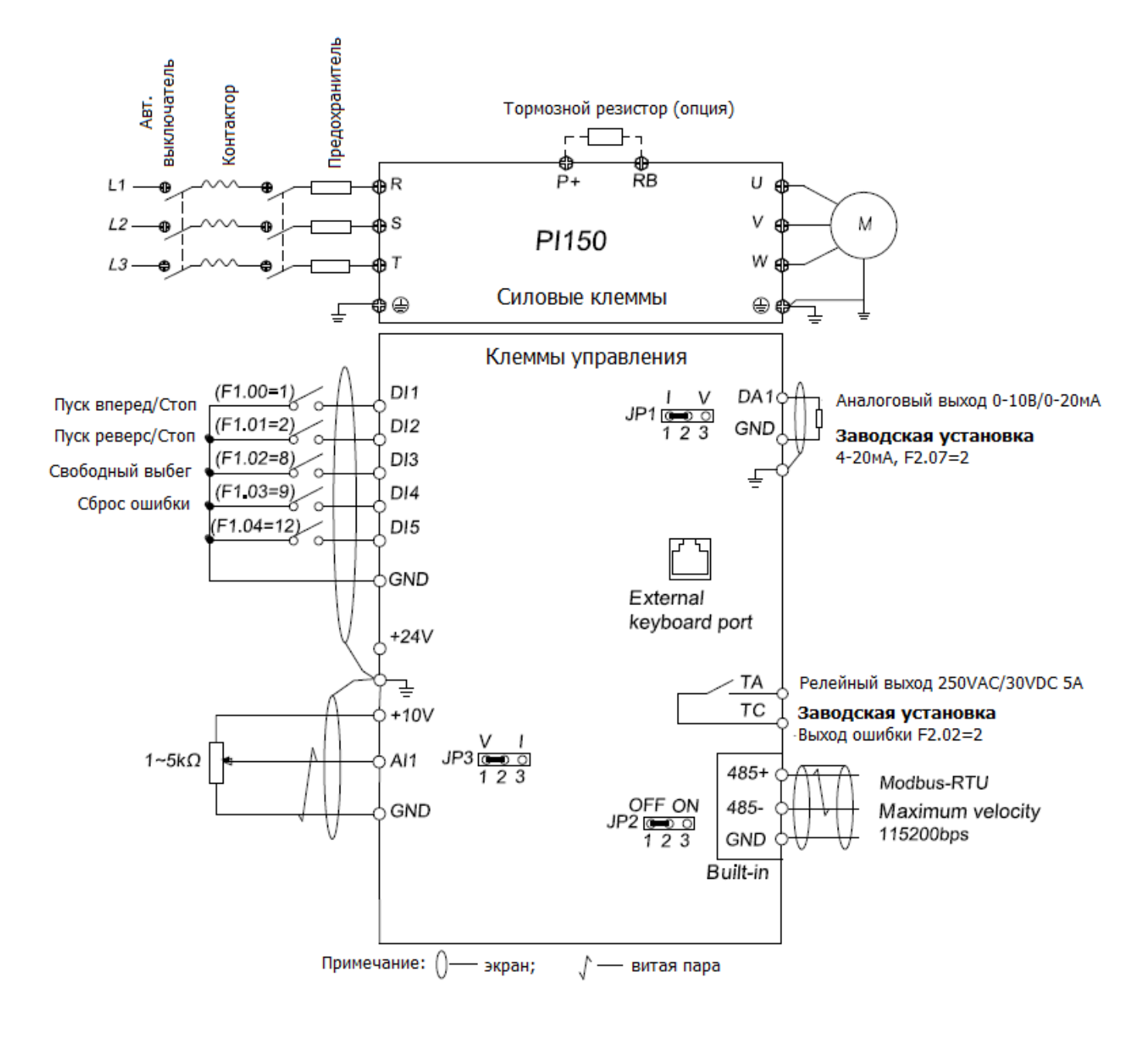

# **Список параметров**

## **d0 – параметры мониторинга**

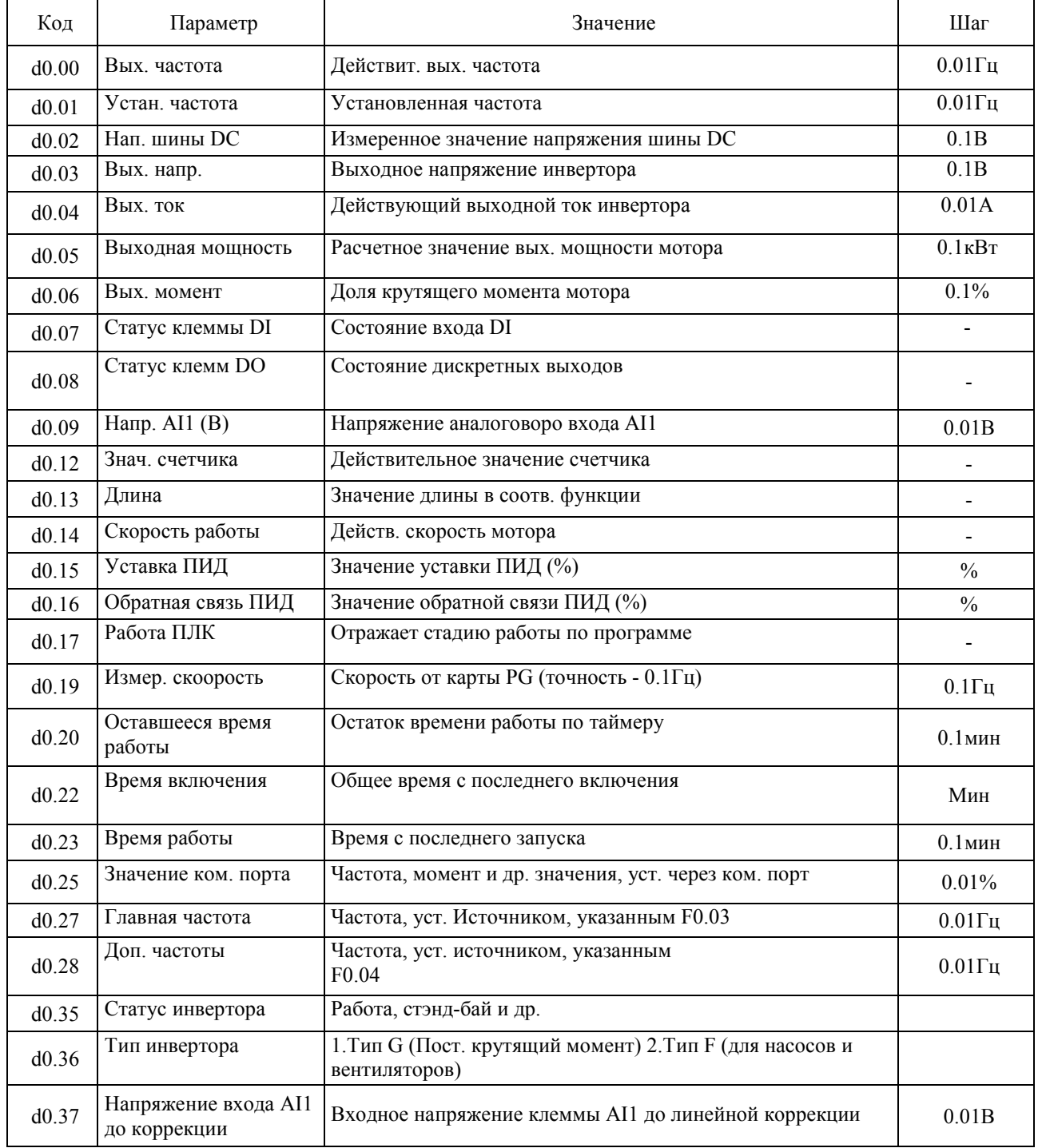

### **F0 – общие параметры**

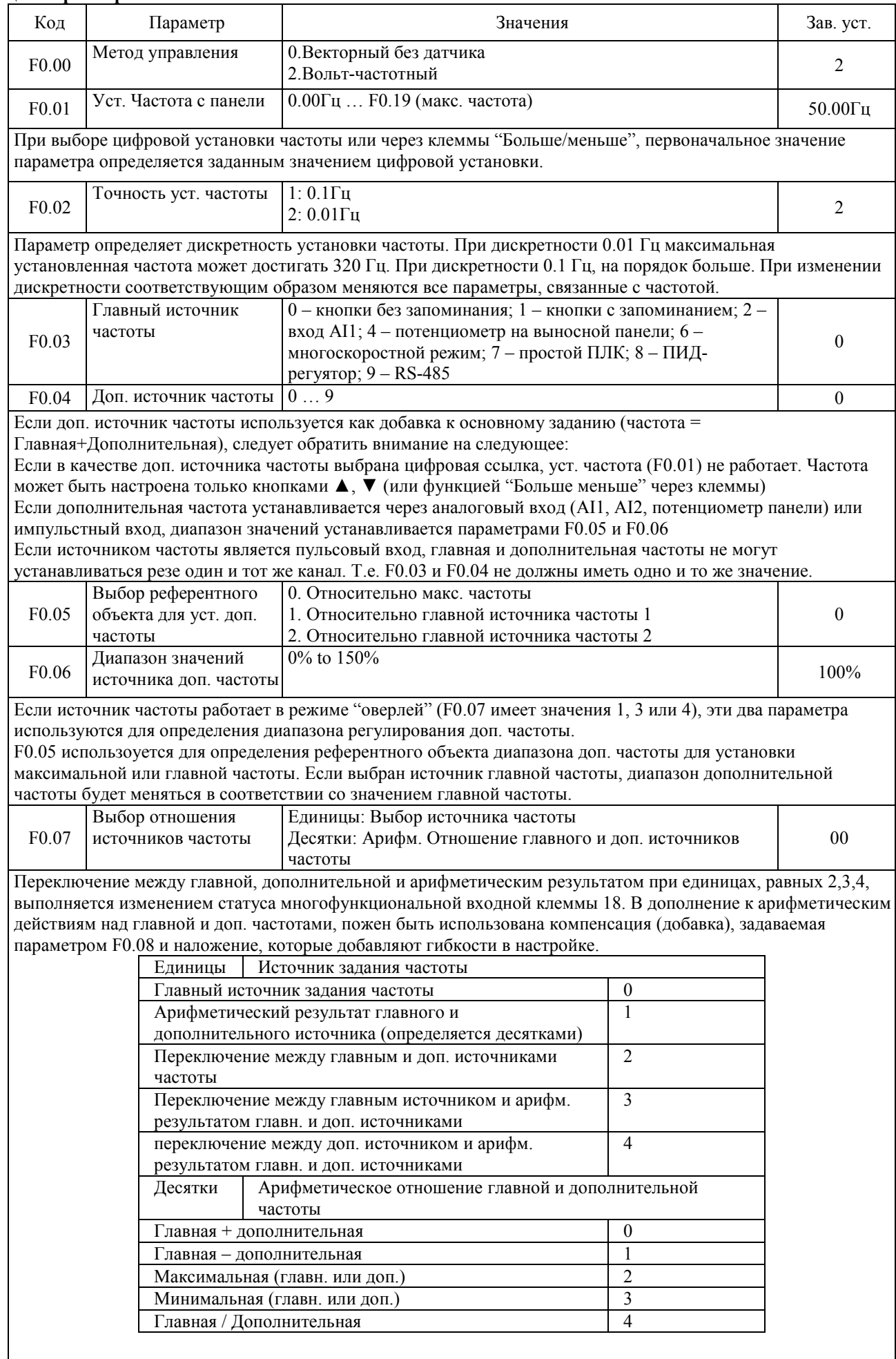

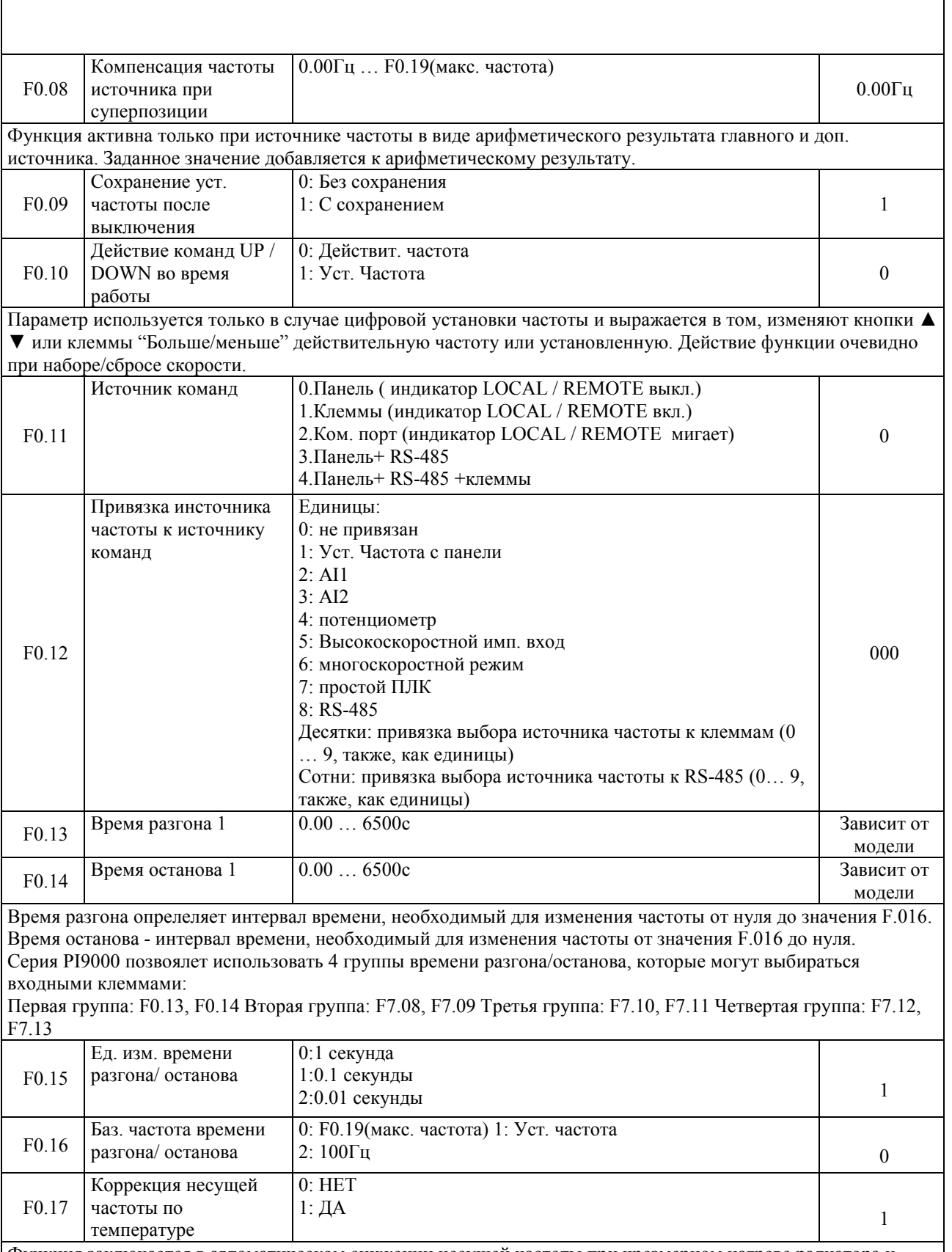

Функция заключается в автоматическом снижении несущей частоты при чрезмерном нагреве радиатора и повышении при его остывании.

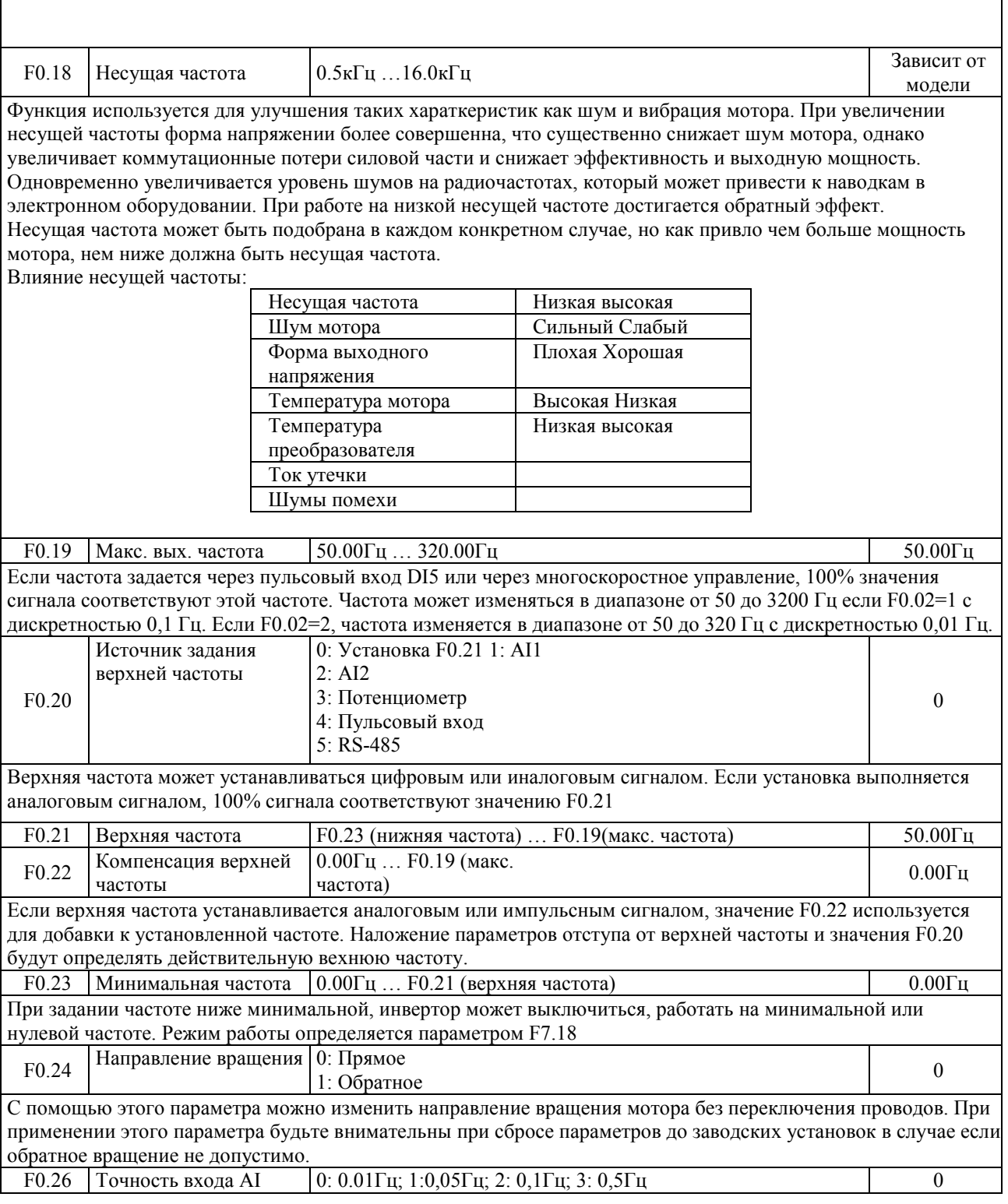

 $\overline{1}$ 

### **F1 Входные клеммы**

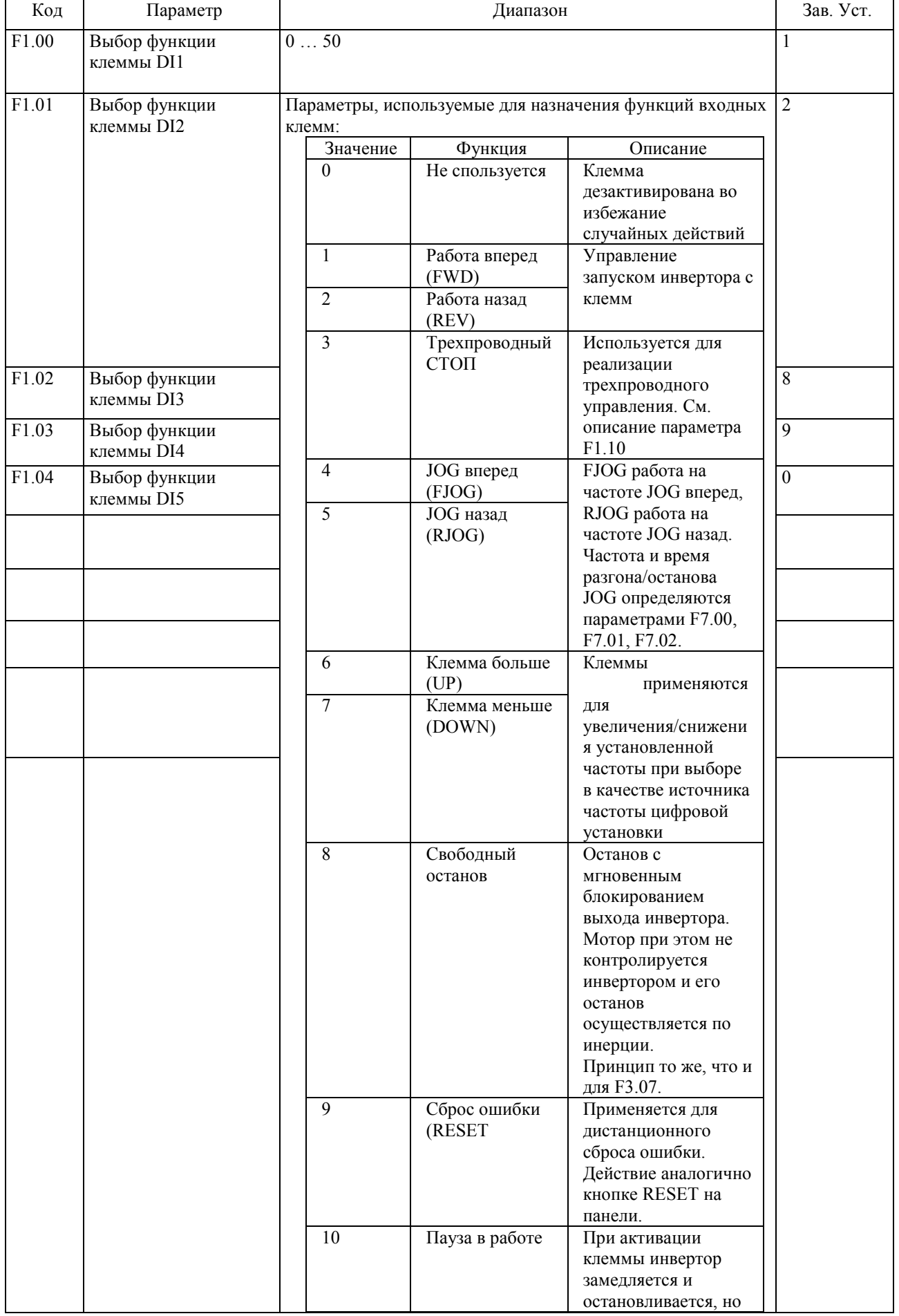

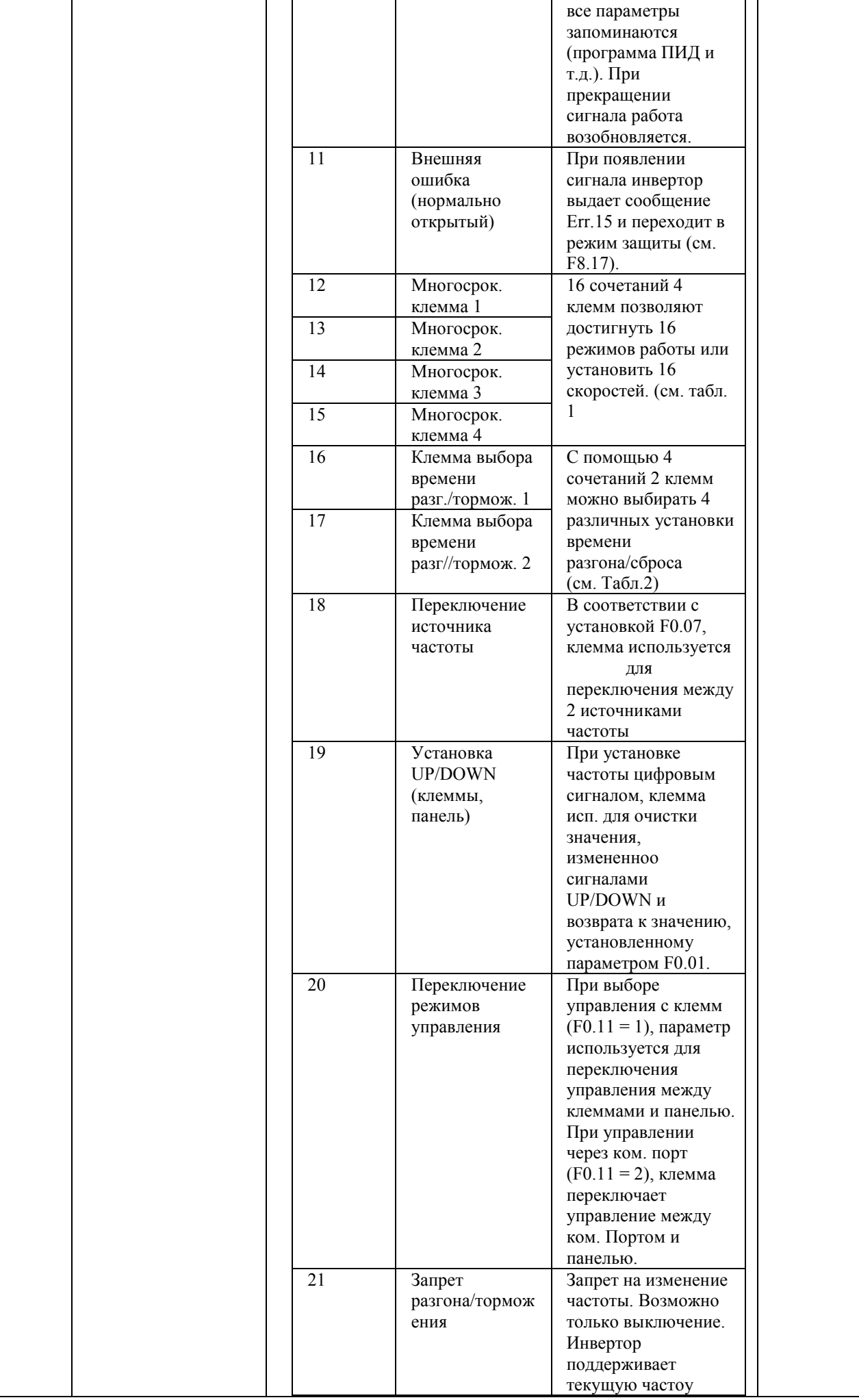

![](_page_10_Picture_300.jpeg)

![](_page_11_Picture_273.jpeg)

![](_page_12_Picture_282.jpeg)

![](_page_13_Picture_138.jpeg)

![](_page_14_Picture_182.jpeg)

F1.38 Задержка DI2 0.0с to 3600.0с 0.0с 0.0с 0.0с

![](_page_15_Picture_279.jpeg)

### **F2 – Выходные клеммы**

![](_page_15_Picture_280.jpeg)

![](_page_16_Picture_246.jpeg)

 $y2 = 10 B$  или 20 мА \* (F2.16 + F2.17);

Заводское значение F2.16 = 0.0%, F2.17 = 1, поэтому выход 0  $\sim$  10 В (или 0  $\sim$  20 мА) соответствует характеристике физического минимального значения для характеристики физического максимума. Пример 1: выход  $0 \sim 20$  мА будет изменен на  $4 \sim 20$  мА. Минимальное значение входного тока по формуле:  $y1 = 20mA * F2.16 * 100\%,$  $4 = 20 * F2.16$ , рассчитанное по формуле F2.16 = 20% Максимальное значение входного тока по формуле:  $y2 = 20 \text{mA}$  \* (F2.16 + F2.17);  $20 = 20 * (20% + F2.17)$ , рассчитанное по формуле F2.17 = 0.8 Пример Выход 2:  $0 \sim 10 B$  будет изменен на  $0 \sim 5 B$ . Минимальное значение входного напряжения по формуле:  $y1 = 10 * F2.16 * 100\%,$  $0 = 10 * F2.16$ , рассчитанное по формуле  $F2.16 = 0.0\%$ , Максимальное значение входного напряжения по формуле:  $y2 = 10 * (F2.16 + F2.17),$  $5 = 10 * (0 + F2.17)$ , рассчитанное по формуле  $F2.17 = 0.5$ 

### **F3 Настройки СТАРТ/СТОП**

![](_page_17_Picture_213.jpeg)

Пример 1:

F0.03=0 Цифровая установка частоты

F0.01=2.00Гц Установленная частота равна 2.00Гц

F3.03=5.00Гц Стартовая частота равна 5.00Гц

F3.04=2.0с Время задержки стартовой частоты - 2.0с.

В течение 2 секунд, преобразователь будет находиться в режиме ожидания с выходной частотой 0.00Гц. Пример 2:

![](_page_18_Picture_199.jpeg)

10.00Гц F3.03=5.00Гц Стартовая частота равна 5.00Гц F3.04=2.0с Время задержки стартовой

частоты - 2.0с.

#### В течение 2 секунд инвертор работает на частоте 5 Гц, а затем начинает разгон с 10 Гц

![](_page_18_Picture_200.jpeg)

Торможение постоянным током используется для останова и последующего запуска мотора. Торможение постоянным током работает только при прямом пуске. Стартовый ток торможения DC выражается в % от номинального тока.

![](_page_18_Picture_201.jpeg)

Если выходная частота снижается до уровня начальной частоты торможения DC, начинается торможение постоянным током.

Задержка торможения DC определяет время между достижением частоты начала торможения и началом торможения. Она используется для предотвращения перегрузки при торможении постоянным током на высоких скоростях.

Чем выше ток торможения DC при останове, тем сильнее эффект торможения, но больше нагрев мотора и инвертора

При превышении времени торможения DC при останове режим принудительного торможения прекращается.

![](_page_18_Figure_17.jpeg)

![](_page_18_Picture_202.jpeg)

![](_page_18_Picture_203.jpeg)

Определяет способ изменения частоты при разгоне и замедлении. 0:увеличение частоты пропорционально времени

Частотат растет по линеному закону. PI9000 позволяет использовать 4 времени разгона. Они могут выбираться с помощью дискретных входов (F1.00 to F1.08).

1: S-кривая разгона/замедления A

Выходная частота растет и снижается по S-образному закону. Применяется если необходимо медленно начинать и заканчивать разгон (подъемник, лифт, конвейер). Параметры F3.14 и F3.15 определяют пропорции начального и конечного участка кривой.

2: S-кривая разгона/замедления B

В режиме кривой B, номинальная частота мотора fb всегда является точкой перегиба S-кривой. Обычно применяется для случаев работы на частотах выше номинальной, когда требуется быстрый разгон и замедление.

![](_page_19_Figure_6.jpeg)

Параметры F3.14 и F3.15 определяют начальный и конечный участки S-кривой. Следует учитывать, что  $F3.14 + F3.15 \le 100.0\%$ .

На рисунке для кривой A время t1определяется параметром F3.14, наклон кривой в течение этого времени плавно увеличивается. . Время t2 определяется параметром F3.15, наклон кривой в течение этого времени плавно уменьшается до нуля. Между интервалами t1 и t2 разгон и замедление происходят по линейному закону.

### **F4 – параметры V/F**

![](_page_20_Picture_164.jpeg)

![](_page_21_Picture_37.jpeg)

#### F5 - Параметры векторного управления

![](_page_21_Picture_38.jpeg)

PI. При рабочей частоте меньше нижней частоты переключения петли скорости (F5.02), используются F5.00 и F5.01. При рабочей частоте выше верхней частоты переключения скоростной петли (F5.05), используются

F5.03 и F5.04. Петля скорости между нижней и верхней частотами переключения для двух групп параметров линейного переключения РІописаны ниже:

Посредством коэффициента пропорциональности установленной скорости и интегрального времени можно настроить характеристики линамического отклика векторного управления.

Усиление приводит к быстрому и сильному отклику, но порождает девиации.

Если время интегрирования слишком велико, это приводит к медленному отклику.

При настройке сначала можно увеличить усиление и убедиться в отсутствии девиаций. Затем можно уменьшить время интегрирования для ускорения отклика.

Примечание: При настройке могут возникать чрезмерные всплески скорости, которые при последующем снижении могут привести к ошибке по превышению напряжения.

![](_page_21_Picture_39.jpeg)

![](_page_22_Picture_241.jpeg)

уменьшить пропорционально-интегральное и интегральное усиление

# **F6 – Панель управления**

![](_page_22_Picture_242.jpeg)

 $\overline{\phantom{0}}$ 

Пример объясняет расчет реальной скорости нагрузки с использованием параметров F6.04 и F6.05 Если коэф. скорости нагрузки(F6.04) равен 3.0000, разрядность выходной скорости (F6.05) равно 2(0 знаков после запятой) и инвертор работает с частотой 40.00Гц, скорость нагрузки составит 40.00\*3.0000=1200(0

![](_page_23_Picture_23.jpeg)

3: При нажатие направление работы мотора изменяется на противоположное

4: Сбрасывает задание частоты установленное с внешних терминалов через клеммы с функциями UP/Down

5: кнопка для останова инвертора самовыбегом

6: изменяет источник задания частоты при каждом нажатии, в порядке Панель управления - Внешние клеммы  $-RS-485$ 

#### F7 - Дополнительные функции

![](_page_24_Picture_76.jpeg)

При установленной частоте, близкой к частоте проскока резонанса, действительная выходная частота пройдет резонансный интервал с максимально возможной скоростью, что позволит исключить механический резонанс системы.

Серия PI150 предусматривает возможность задать 2 частоты проскока резонанса. Параметр F7.07 позволяет активировать эту функцию.

![](_page_24_Figure_4.jpeg)

![](_page_25_Picture_153.jpeg)

![](_page_26_Figure_0.jpeg)

![](_page_27_Figure_0.jpeg)

![](_page_28_Picture_175.jpeg)

### **F8 – Ошибки и защиты**

![](_page_29_Picture_214.jpeg)

![](_page_30_Picture_99.jpeg)

### F9 - Протокол связи RS-485

![](_page_31_Picture_14.jpeg)

### Fb - параметры оптимизации

![](_page_31_Picture_15.jpeg)

![](_page_32_Picture_160.jpeg)

### **E0 – параметры режима колебания**

Колебания подходят для применения в таких областях, как текстильная химическая промышленность и т.п., когда необходимо обеспечивать качание или намотку. При применении этой функции частота колеблется вокруг установленной частоты. Если E0.01= 0, вобуляция не работает.

![](_page_32_Figure_3.jpeg)

![](_page_32_Picture_161.jpeg)

![](_page_33_Picture_114.jpeg)

#### **Е1 – многоступенчатое управление**

![](_page_34_Picture_126.jpeg)

Если параметры используются для задания частоты, они рассчитываются от максимальной частоты. Поскльку уставка ПИД является относительной величиной, при использовании в ПИД управлении не требуется никаких пересчетов.

![](_page_34_Figure_3.jpeg)

![](_page_34_Figure_4.jpeg)

![](_page_34_Picture_127.jpeg)

![](_page_35_Picture_258.jpeg)

![](_page_36_Picture_193.jpeg)

### **E2 – ПИД регулятор**

ПИД-управление широко применяется при управлении процессами с закрытой петлей и формируется пропорциональной, интегральной и дифференциальной составляющими при сравнении установленного параметра системы и обратной связи. Используется для поддержанич заданного значнения параметра (давления, температуры, расхода и т.п.).

![](_page_36_Figure_3.jpeg)

Схема формирвания ПИД фукнции

![](_page_36_Picture_194.jpeg)

![](_page_37_Picture_1.jpeg)

![](_page_38_Figure_0.jpeg)

![](_page_39_Picture_240.jpeg)

### **b0 – параметры мотора**

![](_page_39_Picture_241.jpeg)

динамические замеры. При выполнении динамиеской настройки необходимо также ввести параметры b0.29 и

#### b0.28(если подключен энкодер).

Инвертор автоматически определит параметры  $b0.06...b0.10$ , фазную последовательность AB (b0.31) энкодера и параметры F5.12 to F5.15.

Если параметр равен 11, процедура настройки такая же, как для асинхронного мотора при значении, равном 1. Если параметр равен 21, выполняется автонастройка с запуском. При этом частота F0.01 должна иметь значение отличное от нуля..

До проведения автонастройки необходимо ввести значения b0.00 ... b0.05, b0.29, . b0.28 и b0.35. При выполнении настройки инвертор определяет b0.11 ... b0.14, b0.31, b0.30 b0.33, b0.32, , F5.12 ... F5.15.

#### v0 - функциональные параметры

![](_page_40_Picture_26.jpeg)

### **у1 – ошибки**

![](_page_41_Picture_164.jpeg)

![](_page_42_Picture_155.jpeg)

# **Перечень ошибок**

![](_page_43_Picture_321.jpeg)

![](_page_44_Picture_350.jpeg)

![](_page_45_Picture_180.jpeg)